## **Vontobel**

1/2 Wealth Management / November 2021

## **«Vontobel Wealth» App**

## **Anleitung zur Aktivierung E-Banking auf Smartphone oder Tablet**

Unsere mobile E-Banking-Lösung bietet Ihnen einen gesicherten elektronischen Zugang zu Ihren Bankdokumenten und weiteren Dienstleistungen.

Zur Aktivierung der App «Vontobel Wealth» benötigen Sie ein Smartphone oder Tablet, sowie die zwei Briefe von Vontobel, die *Benutzername*, *Initialpasswort* und *Aktivierungscode* enthalten.

Nach wenigen Schritten heissen wir Sie willkommen im mobilen E-Banking.

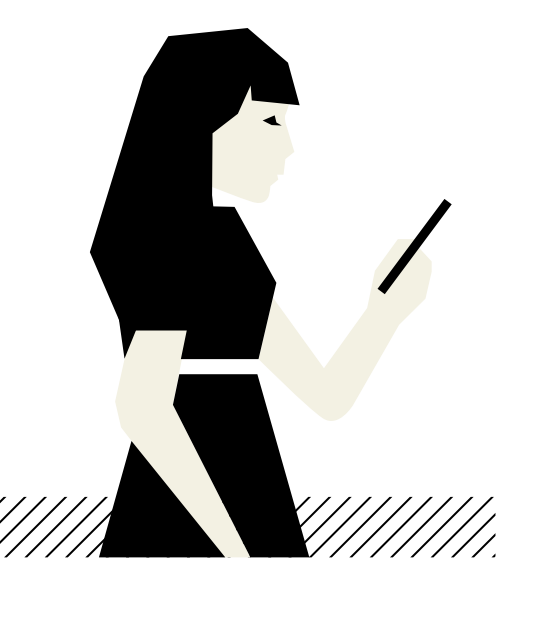

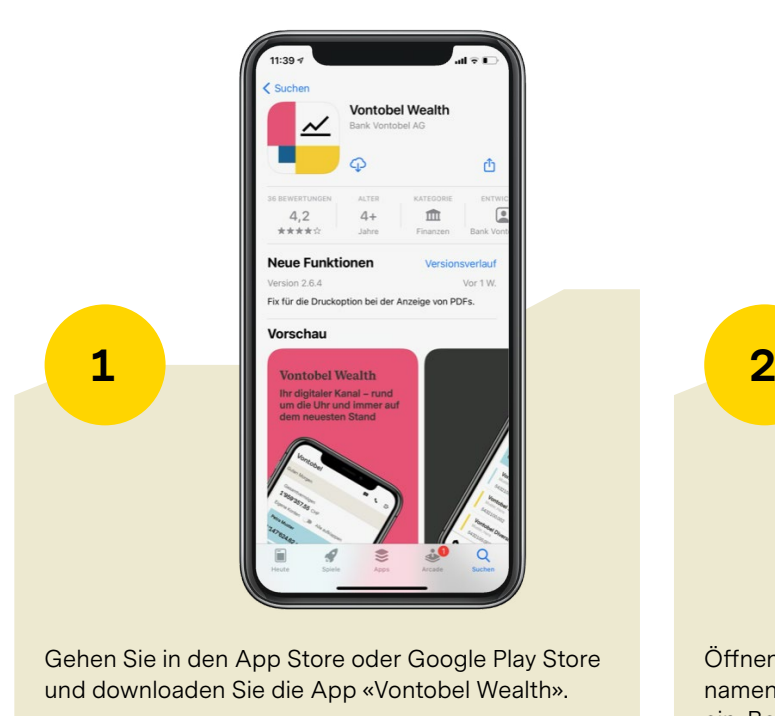

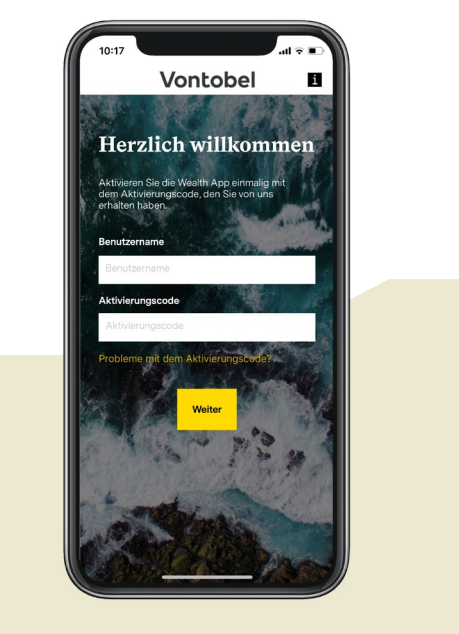

Öffnen Sie die App und geben Sie Ihren Benutzernamen (bv Nummer) und Ihren Aktivierungscode ein. Bestätigen Sie mit «Weiter».

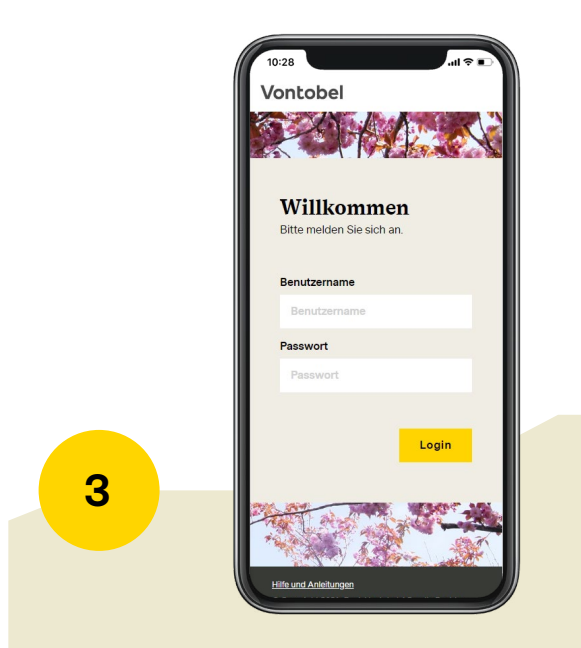

Geben Sie das Initialpasswort ein. Bestätigen Sie mit «Login».

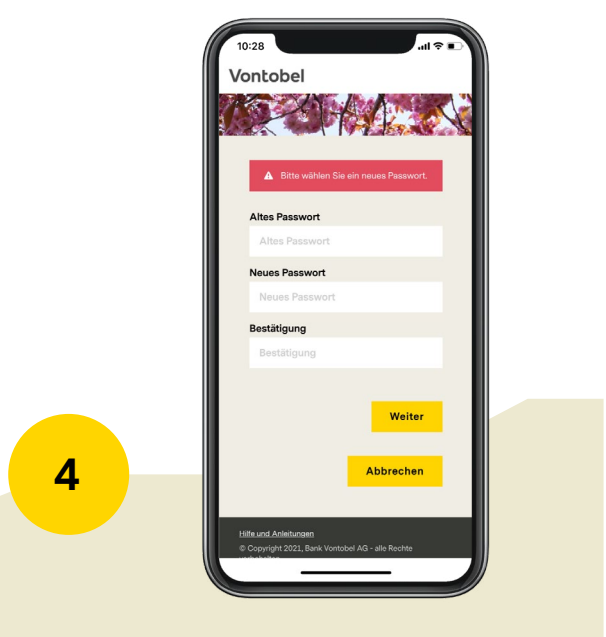

Wiederholen Sie das Initialpasswort und geben Sie ein persönliches neues Passwort nach Ihrer Wahl ein (mind. 8 Zeichen, Gross- und Kleinbuchstaben, mind. eine Nummer und ein Sonderzeichen). Wiederholen Sie das neue Passwort und bestätigen Sie mit «Weiter».

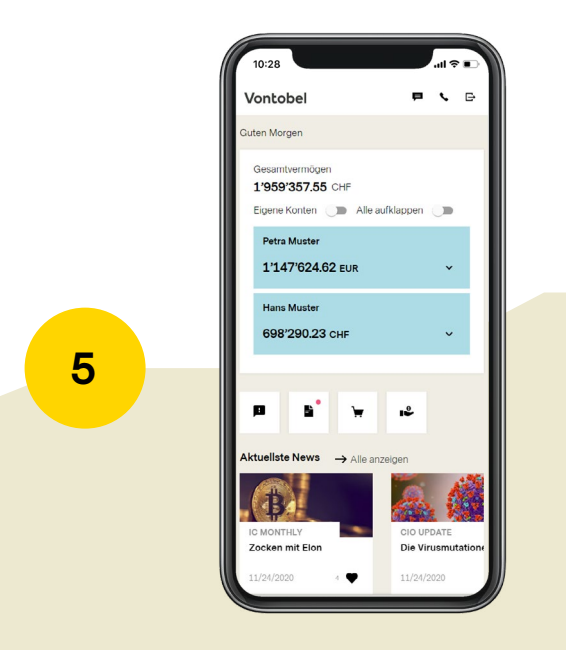

Sie haben die App nun aktiviert. In Zukunft können Sie sich jederzeit mit Ihrem Benutzernamen und persönlichen Passwort anmelden.

## **Hotline**

Montag bis Freitag, 8.00 Uhr bis 18.00 Uhr (CET)

Schweiz (kostenlos) T 0800 700 780 Ausland (kostenlos) T +800 7000 7800 Ausland (gebührenpflichtig) T +41 58 283 66 00 E-Mail hotline@vontobel.com Website www.vontobel.com/hilfe

*Sämtliche Informationen werden auch in Video-Tutorials auf www.vontobel.com/hilfe gezeigt.* Dort finden Sie zudem weiterführende Informationen zum Thema «Datenschutz und Sicherheit».

Bank Vontobel AG Gotthardstrasse 43 8022 Zürich Schweiz vontobel.com